## **Порядок прошивки платы GuardNet на новую прошивку**

- 1. Устанавливаем перемычку между клеммами **DATA0 (READER1) и DATA1 (READER2).**
- 2. Питание **НЕ** подключаем. Подключаем контроллер **USB-кабелем** к компьютеру.

3. В центре платы контроллера часто замигает светодиод **STATUS**. В системе появится съёмный диск:

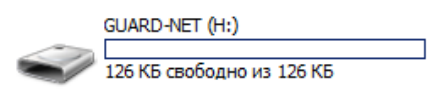

4. Следует открыть содержимое диска и скопировать туда файл прошивки:

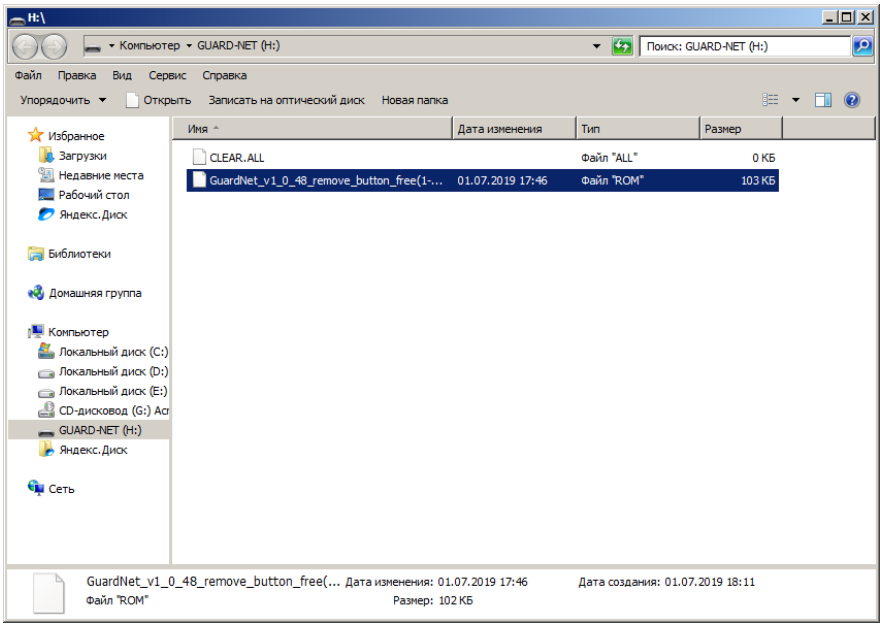

5. Безопасно отключаем USB диск:

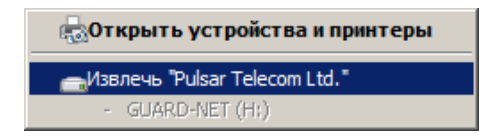

6. Отключаем USB-кабель. Снимаем перемычку между клеммами **DATA0 (READER1) и DATA1 (READER2).** Подаём питание 12В на контроллер.

7. Начнётся процесс прошивки. Во время прошивки замигают поочерёдно светодиоды **DATA0- FIRE-ALARM-POWER**. После завершения прошивки будут гореть светодиоды «+12».

8. После обновления прошивки следует сбросить контроллер в заводские настройки. Для этого следует установить перемычку между клеммами **DATA1 (READER1) и DATA0 (READER2)** и подать питание.

9. Окончание сброса в заводские настройки подтверждается **пятью короткими и одним длинным звуковым сигналом**. Отключите питание контроллера и не забудьте снять перемычку между клеммами **DATA1 (READER1) и DATA0 (READER2).** После сброса в заводские настройки контроллер готов к работе.